# **Sistem Pendukung Keputusan Dalam Menentukan Pemilihan Calon Ketua OSIS Pada Yayasan Perguruan Swasta Etis Landia Medan Dengan Menggunakan MOORA (***Multi Objective Optimization On The Basis Of Ratio Analysis***)**

**<sup>1</sup>Ayu Gustrini Ndraha, <sup>2</sup>Kamil Erwansyah, <sup>3</sup>Ahmad Calam** ayugustrini@gmail.com,erwansyah.kamil@gmail.com,calamahmad72@gmail.com Program Studi Sistem Informasi, STMIK Triguna Dharma

**Article Info** *Article history:*

*Keyword: Pemilihan Ketua OSIS, Sistem Pendukung Keputusan, MOORA*

#### **ABSTRACT**

*Permasalahan yang dihadapi pihak sekolah dalam pemilihan Ketua OSIS ini adalah dalam hal pemilihan kandidat karena mereka harus mendaftarkan diri sendiri sementara banyak anak-anak yang mempunyai potensi dan prestasi tetapi mereka tidak mau mendaftarkan diri. Pemilihan kandidat untuk calon Ketua OSIS ini juga masih tidak merata karena hanya diberlakukan untuk kelas XI saja dan tidak untuk semua kelas . Dalam pemilihan Ketua OSIS ini juga masih bersifat subjektif karena hanya siswa anak kepala sekolah dan anak guru yang lebih diutamakan pihak sekolah untuk mencalonkan diri sehingga tidak objekif. Masalah selanjutnya dalam Pemilihan Ketua OSIS ini juga masih menggunakan sistem manual seperti halnya dalam memutuskan calon Ketua OSIS itu lama dan masih bersifat subjekif tidak bersifat objektif, terkadang hasil yang dipilih juga masih kurang akurat dan tepat. Untuk mengatasi masalah dalam pemilihan Ketua OSIS maka bisa menggunakan Sistem Pendukung Keputusan (SPK). Sistem Pendukung. Keputusan adalah suatu sistem yang dapat menyelesaikan masalah yang terjadi di dalam penentuan peringkat dengan cepat serta dapat mengetahui nilai tertinggi sampai terendah di dalam sebuah pemilihaN. Metode Moora adalah sistem yang mengoptimalkan dua atau lebih atribut yang saling bertentangan secara bersamaan. Metode ini diterapkan untuk mencari solusi dengan model matematika yang kompleks. Dimana kriteria dapat bernilai menguntungkan (benefit) atau yang tidak menguntungkan (cost)*

> *Copyright © 2020 STMIK Triguna Dharma. All rights reserved.*

First Author Nama : Ayu Gustrini Ndraha Program Studi : Sistem Informasi STMIK Triguna Dharma Email : ayugustrini@gmail.com

#### **1. PENDAHULUAN**

Organisasi Siswa Intra Sekolah (OSIS) merupakan wadah untuk para siswa lebih aktif dalam kegiatan sekolah. Selain itu OSIS merupakan salah satu organisasi yang dapat melaksanakan nilai-nilai demokrasi di sekolah. Untuk menjalankan suatu organisasi khususnya (OSIS) diperlukan adanya kepengurusan agar semua bisa berjalan dengan baik. Maka dari itu dibutuhkan siswa yang berkualitas untuk dapat menjalani kepengurusan dalam organisasi dan mendukung kegiatan-kegiatan sekolah [1] .

Permasalahan yang dihadapi pihak sekolah dalam pemilihan Ketua OSIS ini adalah dalam hal pemilihan kandidat karena mereka harus mendaftarkan diri sendiri sementara banyak anak-anak yang mempunyai potensi dan prestasi tetapi mereka tidak mau mendaftarkan diri. Pemilihan kandidat untuk calon Ketua OSIS ini juga masih tidak merata karena hanya diberlakukan untuk kelas XI saja dan tidak untuk semua kelas . Dalam pemilihan Ketua OSIS ini juga masih bersifat subjektif karena hanya siswa anak kepala sekolah dan anak guru yang lebih diutamakan pihak sekolah untuk mencalonkan diri sehingga tidak objekif. Masalah selanjutnya dalam Pemilihan Ketua OSIS ini juga masih menggunakan sistem manual seperti halnya dalam memutuskan calon Ketua OSIS itu lama dan masih bersifat subjekif tidak bersifat objektif, terkadang hasil yang dipilih juga masih kurang akurat dan tepat.

Untuk mengatasi masalah dalam pemilihan Ketua OSIS maka bisa menggunakan Sistem Pendukung Keputusan (SPK). Sistem Pendukung. Keputusan adalah suatu sistem yang dapat menyelesaikan masalah yang terjadi di dalam penentuan peringkat dengan cepat serta dapat mengetahui nilai tertinggi sampai terendah di dalam sebuah pemilihan [2].

Metode Moora adalah sistem yang mengoptimalkan dua atau lebih atribut yang saling bertentangan secara bersamaan. Metode ini diterapkan untuk mencari solusi dengan model matematika yang kompleks. Dimana kriteria dapat bernilai menguntungkan (benefit) atau yang tidak menguntungkan (cost) [3]. Metode Moora juga pernah digunakan pada Sistem Pendukung Keputusan dalam penentuan Bantuan Siswa Miskin (BSM) agar dapat berjalan dengan baik, tepat sasaran dan diterima oleh orang yang berhak dan dapat juga membandingkan kinerja antara sistem lama tanpa harus meminta data siswa yang akan diberikan dana BSM [4].

Berdasarkan uraian latar belakang di atas, maka disusunlah "Sistem Pendukung Keputusan Dalam Menentukan Pemilihan Calon Ketua OSIS Pada Yayasan Perguruan Swasta Etis Landia Medan Dengan Menggunakan MOORA *(Multi- Objective Optimization On The Basis Of Ratio Analysis)".*

#### **2. METODE PENELITIAN**

#### **2.1 Sistem Pendukung Keputusan**

Sistem Pendukung Keputusan merupakan suatu suatu sistem yang dapat digunakan oleh pengambil keputusan untuk memutuskan suatu hal dari data dan model yang tidak terstruktur interaktif untuk menyediakan informasi, pemodelan dan manipulasi data yang melakukan pendekatan untuk menghasilkan berbagai alternatif keputusan untuk membantu pihak tertentu dalam menangani permasalahan dengan menggunakan data dan model[6].

Menurut Alter dalam Kusrini Sistem Pendukung Keputusan atau *Decision Support Systems* (DSS) merupakan sistem informasi interaktif yang menyediakan informasi, pemodelan, dan pemanipulasian data. Sistem itu digunakan untuk membantu pengambilan keputusan dalam situasi yang semiterstruktur dan situasi yang tidak terstruktur, di mana tak seorang pun tahu secara pasti bagaimana keputusan seharusnya dibuat[7].

Ditinjau dari tingkat teknologinya, Sistem Pendukung Keputusan (SPK) dibagi menjadi 3, yaitu:

1. SPK Spesifik

SPK spesifik bertujuan membantu memecahkan suatu masalah dengan karakteristik tertentu. Misalnya, SPK penentuan harga satuan barang.

2. Pembangkit SPK

Suatu *software* yang khusus digunakan untuk membangun dan mengembangkan SPK. Pembangkit SPK akan memudahkan perancang dalam membangun SPK.

3. Perlengkapan SPK

Berupa *software* dan *hardware* yang digunakan atau mendukung pembangunan SPK spesifik maupun pembangkit SPK.

Secara khusus, Sistem pengambilan Keputusan merupakan cabang ilmu yang letaknya diantara sistem informasi dan system cerdas. Proses pengambilan keputusan dari berbagai alternatif yang ada maka dibutuhkan adanya suatu kriteria. Setiap kriteria harus mampu menjawab satu pertanyaan penting mengenai seberapa baik suatu alternatif dapat memecahkan suatu masalah yang dihadapi[8].

Adapun tujuan dari sistem pendukung keputusan umum adalah sebagai berikut:

- 1. Membantu manajemen membuat keputusan untuk memecahkan masalah semiterstruktur.
- 2. Mendukung penilaian manejer bukan mencoba untuk menggantikanya.
- 3. Meningkatkan efektifitas pengambilan keputusan manajer lebih dari pada efisiensinya.
- 4. Kecepatan komputasi
- 5. Peningkatan produktivitas
- 6. Dukungan kualitas
- 7. Berdaya saing
- 8. Mengatasi keterbatasan kognitif dalam pemrosesan dan penyimpanan.

Sistem Pendukung Keputusan terdiri dari tiga komponen utama atau subsistem yaitu sebagai berikut:

1. Subsistem Data (Data *Subsystem*)

Subsistem data merupakan komponen SPK penyedia data bagi sistem. Data dimaksudkan disimpan dalam *database* yang diorganisasikan oleh suatu sistem dengan sistem manajemen pangkalan data (*Database Management System* / DBMS). Melalui pangkalan data inilah data dapat diekstrasi dengan cepat.

#### 2. Model Subsistem (*Subsystem Model*)

Keunikan dari Sistem Pendukung Keputusan adalah kemampuannya dalam mengintegrasikan data dengan model-model keputusan. Model merupakan peniruan dari alam nyata. Hal lain yang perlu diperhatikan adalah pada setiap model yang disimpann hendaknya ditambahkan rincian keterangan dan penjelasan yang komperhensif mengenai model yang dibuat sehingga memberikan manfaat dalam menghubungkan data dengan model-model.

3. Subsistem Dialog (*User System Interface*)

Keunikan lain dari Sistem Pendukung Keputusan adalah adanya fasilitas yang mampu mengintegrasikan sistem terpasang dengan pengguna secara interaktif. Melalui subsistem dialog inilah sistem diartikulasikan dan diimlementasikan sehingga pengguna dapat berkomunikasi dengan sistem yang dirancang[9].

#### **2.2 Metode MOORA**

Metode MOORA adalah multiobjektif sistem dalam mengoptimalkan dua atau lebih atribut yang saling bertentangan secara bersamaan. Metode ini diterapkan untuk memecahkan masalah dengan perhitungan matematika yang kompleks[10].

Metode MOORA juga memiliki tingkat selektifitas yang baik karena dapat menentukan tujuan dari kriteria yang mana kriteria dapat bernilai pasti atau akurat. Dalam penelitian ini, metode MOORA akan digunakan untuk menentukan ketua OSIS.

Langkah-langkah penyelesaian masalah menggunakan metode MOORA, antara lain:

1. Menentukan tujuan, mengidentifikasi atribut dan dan mengevaluasi atribut tersebut.

2. Menentukan matriks

 $X = \begin{bmatrix} \chi_{21} & \chi_{22} & \chi_{2n} \end{bmatrix}$  $\chi_{11}$   $\chi_{12}$   $\chi_{1n}$ 

 $\begin{bmatrix} \chi_{m1} & \chi_{m2} & \chi_{mn} \end{bmatrix}$ 3. Menetukan Matriks Normalisasi kriteria

$$
x_{ij}^* = \frac{x_{i,j}}{\sqrt{\sum_{i=1}^m x_{ij}^2}}
$$

Keterangan :

- Xij = Matriks alternative *j* pada kriteria *i*
- $\bullet$  i = 1, 2, 3, 4, ..., *n* adalah nomor urutan atribut atau kriteria
- $\bullet$  j = 1, 2, 3, 4, ..., *m* adalah nomor urutan alternative
- X\*ij = Matriks Normalisasi alternatif *j* pada kriteria *i*
- 4. Rasio Xij menunjukan ukuran ke i dari alternatif pada kriteria ke j, m menunjukan banyaknya jumlah alternatif dan n menunjukan jumlah kriteria.
- 5. menyimpulkan bahwa untuk denominator, pilihan terbaik dari akar kuadrat dari penjumlahan kuadrat dari setiap alternatif perkriteria.
- 6. Jika atribut atau kriteria pada masing-masing alternatif tidak diberikan nilai bobot. Ukuran yang dinormalisasi ditambahkan dalam kasus maksimasi (untuk attribut yang menguntungkan) dan dikurangi dalam minimisasi (untuk attribut yang tidak menguntungkan) atau dengan kata lain mengurangi nilai maximum dan minimum pada setiap baris untuk mendapatkan rangking pada setiap baris, jika dirumuskan maka:

$$
y_j^* = \sum_{i=1}^{i=g} x_{ij}^* - \sum_{i=g+1}^{i=n} x_{ij}^*
$$

Keterangan

- $\bullet$  i = 1,2,3, ..., g adalah atribut atau kriteria dengan status *maximized*
- $\bullet$  j = g+1, g+2, g+3, ...,n adalah atribut atau kriteria dengan status *minimized*
- y\*j = Matriks Normalisasi *max-min* alternatif
- 7. Jika atribut atau kriteria pada masing-masing alternatif di berikan nilai bobot kepentingan Pemberian nilai bobot pada kriteria, dengan ketentuan nilai bobot jenis kriteria maximum lebih besar dari nilai bobot jenis kriteria minimum[14]. Untuk menandakan bahwa sebuah atribut lebih penting itu bisa di kalikan dengan bobot yang sesuai (koefisien signifikasi) Berikut rumus menghitung nilai Optimasi Multiobjektif MOORA, perkalian bobot kriteria terhadap nilai atribut *maximum* dikurang perkalian bobot kriteria terhadap nilai atribut *minimum*, jika dirumuskan maka:

$$
X_{ij}^{\star} = X_{ij} / \sqrt{[\sum_{i=1}^{m} X_{ij}^2]}
$$

Keterangan

- $\bullet$  i = 1,2,3, ..., g adalah atribut atau kriteria dengan status *maximized*.
- $j = g+1, g+2, g+3, \dots$ , n adalah atribut atau kriteria dengan status *minimized.*
- wj = bobot terhadap 3lternative j.
- y\*j = Nilai penilaian yang sudah dinormalisasi dari 3lternative j terhadap semua atribut.

#### **2.3** *Unified Modeling Language* **(UML)**

UML (*Unified Modelling Language*) diagram memiliki tujuan utama untuk membantu tim pengembangan proyek berkomunikasi, mengeksplorasi potensi desain, dan memvalidasi desain arsitektur perangkat lunak atau pembuat program. Komponen atau notasi UML diturunkan dari 3 (tiga) notasi yang telah ada sebelumnya yaitu Grady Booch, OOD (*Object- Oriented Design*), Jim Rumbaugh, OMT (*Object Modelling Technique*), dan Ivar Jacobson OOSE (*Object-Oriented Software Engineering*).

UML (*Unified Modelling Language*) adalah suatu alat untuk memvisualisasikan dan mendokumentasikan hasil analisa dan desain yang berisi sintak dalam memodelkan sistem secara visual. Juga merupakan satu kumpulan konvensi pemodelan yang digunakan untuk menentukan atau menggambarkan sebuah sistem *software* yang terkait dengan objek .

# **3. ANALISIS DAN HASIL**

# **3.1 Analisis**

Dari hasil penelitian di instansi terdapat beberapa data yang dapat digunakan sebagai sampel dalam penelitian sebagai berikut:

| No.            | <b>Alternatif</b> | Nama Siswa          | <b>Kelas</b> |
|----------------|-------------------|---------------------|--------------|
|                | A1                | Anggi Naomi         | XI           |
| $\mathfrak{D}$ | A2                | Aulia Rachman       | XI           |
| 3              | A <sub>3</sub>    | Baba Giana          | XI           |
|                | A4                | Daniel Hutapea      | XI           |
| $\overline{5}$ | A5                | Ganda Sembiring     | XI           |
| 6              | A6                | Heny Perary. S      | XI           |
| ⇁              | A7                | Iqlima Sesya        | XI           |
| 8              | A8                | Loko Brimantoro     | XI           |
| Q              | A9                | M. Dimas Hamdani    | XI           |
| 10             | A10               | M. Fadlan Sembiring | ХI           |

Tabel 1 Data Alternatif

Tabel 2 Keterangan Kriteria

| No. | Kode Kriteria | <b>Kriteria</b>        | <b>Nilai</b><br><b>Bobot</b> | <b>Jenis</b>   |
|-----|---------------|------------------------|------------------------------|----------------|
| ı.  |               | Kemampuan Bidang Studi | 30%                          | <b>Benefit</b> |
| ٠.  |               | Absensi                | 25%                          | <b>Benefit</b> |
| 3.  |               | Perilaku               | 20%                          | <b>Benefit</b> |
| 4.  |               | Komunikasi             | 10%                          | <b>Benefit</b> |
| J.  |               | Prestasi               | 15%                          | <b>Benefit</b> |

Berikut ini merupakan table dari setiap kriteria yang akan digunakan dalam pengolahan data dengan metode moora yaitu:

#### 1.Tabel kriteria Kemampuan Bidang Studi

Adapun Nilai bobot dari kriteria Kemampuan Bidang Studi yaitu sebagai berikut:

Tabel 3 Kriteria Kemampuan Bidang Studi

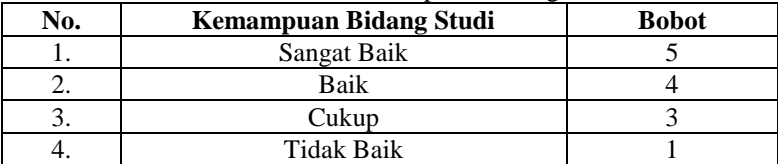

#### 2.Tabel kriteria Absensi

Adapun Nilai bobot dari kriteria Absensi yaitu sebagai berikut:

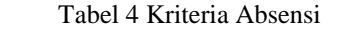

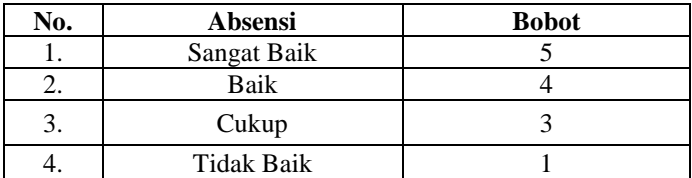

#### 3.Tabel kriteria Perilaku

Adapun Nilai bobot dari kriteria Perilaku yaitu sebagai berikut:

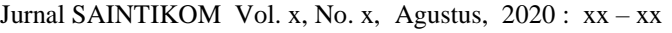

Tabel 5 Kriteria Perilaku **No. Perilaku Bobot** 1. Sangat Baik 5 2. **Baik** 4 3. Cukup 3 4. Tidak Baik 1

# 4.Tabel kriteria Komunikasi

Adapun Nilai bobot dari kriteria Komunikasi yaitu sebagai berikut:

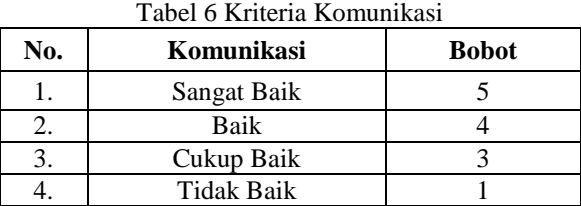

#### 5.Tabel kriteria Prestasi

Adapun Nilai bobot dari kriteria Prestasi yaitu sebagai berikut:

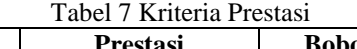

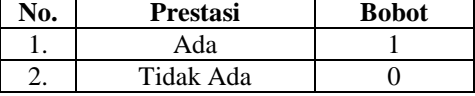

Berikut ini adalah tabel hasil konversi data alternatif :

Tabel 8 Hasil Konversi Data Alternative

|                | <b>Alternatif</b>   | <b>Kriteria</b> |                |                |    |                |  |  |  |
|----------------|---------------------|-----------------|----------------|----------------|----|----------------|--|--|--|
| N <sub>0</sub> |                     | C1              | C <sub>2</sub> | C <sub>3</sub> | C4 | C <sub>5</sub> |  |  |  |
|                | Anggi Naomi         |                 |                |                |    |                |  |  |  |
|                | Aulia Rachman       |                 |                |                |    |                |  |  |  |
| 3              | Baba Gianta         |                 |                |                |    |                |  |  |  |
|                | Daniel Hutapea      |                 |                |                |    |                |  |  |  |
|                | Ganda Sembiring     |                 | 4              |                |    |                |  |  |  |
| 6              | Heny Perary. S      |                 | 3              |                |    |                |  |  |  |
|                | Iqlima Syesa        | 3               |                |                |    |                |  |  |  |
| 8              | Loko Brimantoro     |                 | 5              |                |    |                |  |  |  |
| $\Omega$       | M. Dimas Hamdani    |                 |                |                |    |                |  |  |  |
| 10             | M. Fadlan Sembiring |                 |                |                |    |                |  |  |  |

## **3.3.3 Penyelesaian Masalah dengan Mengadopsi Metode Moora**

Sesuai dengan referensi yang telah dipaparkan pada bab sebelumnnya, berikut ini adalah langkahlangkah penyelesaiannya yaitu:

1. Melakukan normalisasi data dan menghitung nilai matriks

Lakukan pembentukan matriks keputusan MOORA. Berikuti ini adalah matriks keputusan berdasarkan data hasil konversi nilai alternative sebagi berikut :

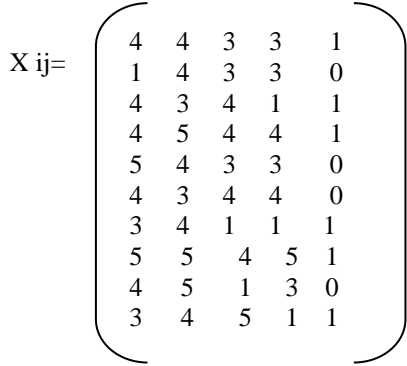

2. Membuat matriks normalisasi MOORA dari matriks keputusan dihitung dengan rumus :

 <sup>∗</sup> = . √∑ 2 =1 ……….……………………… (3.1)

Keterangan :

Xij = Matriks alternative *j* pada kriterai *i*  $I = 1,2,3,4,...n$  adalah nomor urutan atribut atau kriteria  $J = 1,2,3,4,...$ *m* adalah nomor urutan alternative X\*ij = Matriks Normalisasi alternative *j* pada kriteria *i*

a. Normalisasi Kemampuan Bidang Studi (C1)

```
=\sqrt{4^2+1^2+4^2+4^2+5^2+4^2+3^2+5+4+3^2}=\sqrt{149}=12.2066
A_{11} = 4 / 12,2066 = 0,3277A_{21} = 1 / 12{,}2066 = 0{,}0819A_{31} = 4 / 12,2066 = 0,3277
A_{41} = 4 / 12,2066 = 0,3277
A_{51}= 5 / 12,2066 = 0,4096A_{61} = 4 / 12,2066 = 0,3277
A_{71}= 3 / 12,2066 = 0,2458
A_{81} = 5 / 12,2066 = 0,4096A_{91}= 4 / 12,2066 = 0,3277
A_{101} = 3 / 12,2066 = 0,2458b. Normalisasi Absensi (C2)
 \sqrt{4^2 + 4^2 + 3^2 + 5^2 + 4^2 + 3^2 + 4^2 + 5^2 + 5^2 + 4^2} = \sqrt{173} = 13{,}1529A_{12} = 4 / 13,1529 = 0,3041A_{22=} 4 / 13,1529 = 0,3041
A_{32=} 3 / 13,1529 = 0,228
A_{42=} 5 / 13,1529 = 0,3801
A_{52}=4/13,1529=0,3041A_{62}=3/13,1529=0,2281A_{72=} 4 / 13,1529 = 0,3041
A_{82}= 5/13,1529=0,3801A_{92=} 5 / 13,1529 = 0,3801
A_{102} = 4 / 13,1529 = 0,3041c. Normalisasi Perilaku (C3)
 \sqrt{3^2 + 3^2 + 4^2 + 4^2 + 3^2 + 4^2 + 1^2 + 4^2 + 1^2 + 5^2} = \sqrt{118} = 10,8628A_{13} = 3 / 10,8628 = 0,2762A_{23} = 3 / 10,8628 = 0,2762A_{33}=4/10,8628=0,3682A_{43} = 4 / 10,8628 = 0,3682A_{53} = 3 / 10,8628 = 0,2762A_{63} = 4 / 10,8628 = 0,3682A_{73} = 1 / 10,8628 = 0,0921A_{83} = 4 / 10,8628 = 0,3682A_{93} = 1 / 10,8628 = 0,0921A_{103} = 5 / 10,8628 = 0,4603d. Normalisasi Komunikasi (C4)
 \sqrt{3^2 + 3^2 + 1^2 + 4^2 + 3^2 + 4^2 + 1^2 + 5^2 + 3^2 + 1^2} = \sqrt{96} = 9,7980A_{14} = 3 / 9,7980 = 0,3062A_{24} = 3 / 9,7980 = 0,3062A_{34} = 1 / 9.7980 = 0.1021A_{44} = 4 / 9,7980 = 0,4082A_{54} = 3/9,7980 = 0,3062A_{64} = 4 / 9,7980 = 0,4082A_{74} = 1 / 9,7980 = 0,10201A_{84} = 5 / 9,7980 = 0,5103A_{94} = 3 / 9,7980 = 0,3062A_{104} = 1/9,7980 = 0,1021
```
e. Normalisasi Prestas i (C5)  $\sqrt{1^2 + 0 + 1^2 + 1^2 + 0 + 0 + 1^2 + 1^2 + 0 + 1^2} = \sqrt{6} = 2,4495$  $A_{15} = 1 / 2,4495 = 0,4082$  $A_{25} = 0 / 2,4495 = 0$  $A_{35} = 1 / 2,4495 = 0,4082$  $A_{45} = 1 / 2,4495 = 0,4082$  $A_{55} = 0 / 2,4495 = 0$  $A_{65} = 0 / 2,4495 = 0$  $A_{75} = 1 / 2,4495 = 0,4082$  $A_{85} = 1 / 2,4495 = 0,4082$ 

 $A_{95} = 0 / 2,4495 = 0$ 

 $A_{105} = 1 / 2,4495 = 0,4082$ 

Berdasarkan perhitungan diatas, berikut ini adalah hasil matriks kinerja ternormalisasi yaitu sebagai berikut:

 $\begin{bmatrix} 0,2458 & 0,3041 & 0,4603 & 0,1021 & 0,4082 \end{bmatrix}$  $\begin{bmatrix} 0,3277 & 0,3041 & 0,2762 & 0,3062 & 0,4082 \end{bmatrix}$ ľ I. 0,4096 0,3801 0,3682 0,5103 0,4082  $\mathbf{r}$  $\begin{array}{cccc} 0,2458 & 0,3041 & 0,0921 & 0,1021 & 0,4082 \end{array}$  0,3277 0,2281 0,3682 0,4082 0  $\mathbf{r}$  $\begin{array}{cccc} 0,4096 & 0,3041 & 0,3682 & 0,3062 & 0 \end{array}$ 0,3277  $\mathbf{r}$ 0,3277 ľ  $\begin{array}{cccc} 0,0819 & 0,3041 & 0,2762 & 0,3062 & 0 \end{array}$ *X* 0,3801 0,0921 0,3062 0 0,3801 0,2762 0,4082 0,4082 0,3277 0,2281 0,3682 0,1022 0,4082  $x = \begin{bmatrix} 0,3 & 0,25 & 0,2 & 0,1 & 0,15 \end{bmatrix}$ 

Dengan menggunakan rumus sebagai berikut :

$$
Y_{i} = \sum_{j=1}^{g} w_j x_{ij} \sum_{j=g+1}^{n} w_j x_{ij}
$$
  
\nKeterangan :  
\n
$$
j = 1, 2, ..., g-kriteria/artibut dengan status maximize
$$
  
\n
$$
j = g+1, g+2, ..., n-kriteria/artibut dengan status minimize
$$
  
\n
$$
y * i = Matrixs normalisasi max-min
$$

Dimana *g* adalah jumlah atribut yang akan dimaksimalkan. *Yi* adalah nilai dari penilaian normalisasi alternatif ke *j* terhadap semua kriteria. Nilai *yi* dapat menjadi positif atau negatif tergantung dari jumlah maksimal (*benefit*) dan minimal S(*cost*) dalam matriks keputusan. Dengan demikian, alternatif terbaik memiliki nilai *yi*  tertinggi, dan alternatif terburuk memilikinilai *yi* terendah. Dengan nilai bobot alternatif yang telah ditentukan yaitu :{0,3 0,25 0,2 0,1 0,15 }.

Maka hasilnya sebagai berikut:

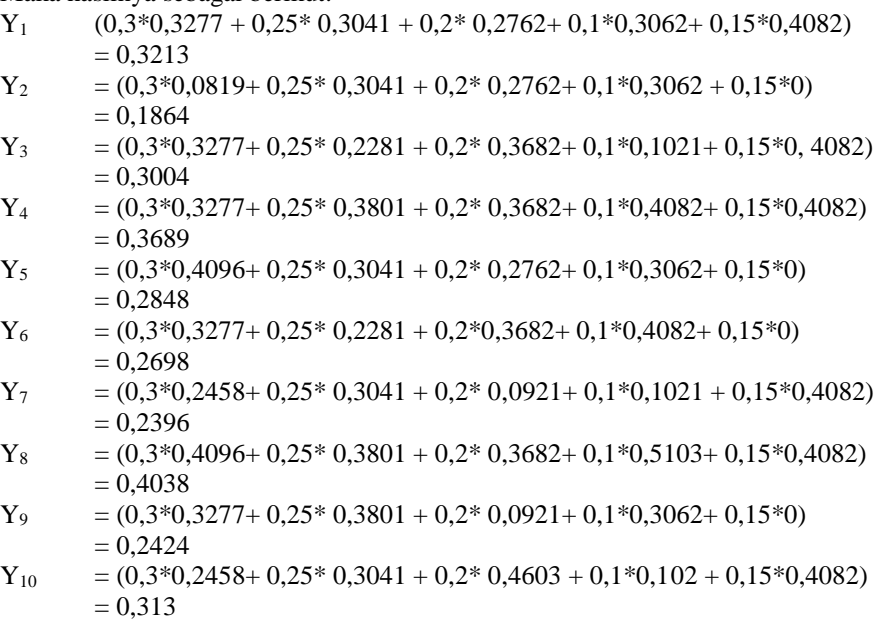

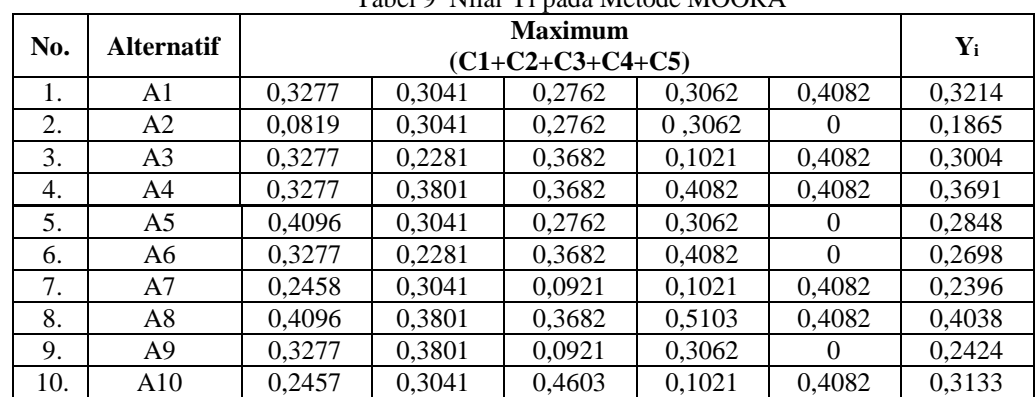

Kemudian setelah melakukan perkalian antara Xij dan Wj, maka berikutnya adalah menghitung nilai Yi yang terlihat pada tabel dibawah ini: Tabel 9 Nilai Yi pada Metode MOORA

# 4. Melakukan Perangkingan.

Berikut ini adalah perengkingan berdasarkan nilai rating tertinggi dari (Yi) yaitu sebagai berikut:

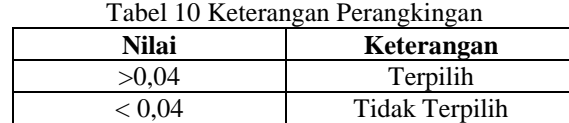

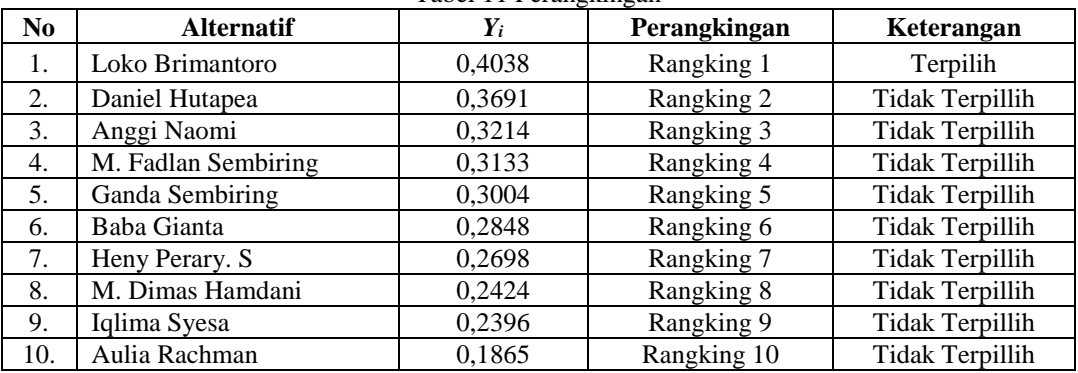

# Tabel 11 Perangkingan

Dari hasil perangkingan diatas, maka yang layak untuk ditetappkan sebagai ketua OSIS adalah ranking I, yaitu Loko Brimantoro dengan nilai rating tertinggi 0.4038

## **3.2 Hasil**

Implementasi sistem menjelaskan mengenai hasil sistem pendukung keputusan yang telah dibangun. Terdiri dari beberapa form input dan beberapa laporan. Berikut di bawah ini dijelaskan lebih detail. 1. Tampilan *Login*

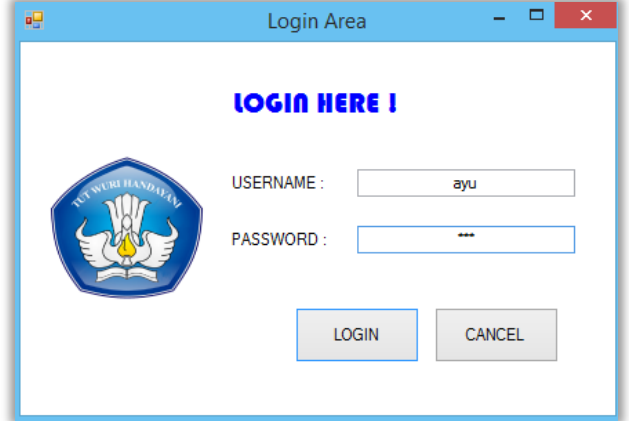

# Gambar 11 Tampilan *Login*

Pada *form login*, admin harus memasukkan nama dan kata sandi. Jika nama dan kata sandi tidak sesuai maka proses *login* tidak dapat dilakukan. Menu *login* bermanfaat agar tidak sembarangan user bisa mengakses menu yang ada di aplikasi tersebut. Menu *login* bermanfaat agar tidak sembarang user bisa mengakses menu yang ada di aplikasi tersebut.

2. Tampilan Menu Utama

Setelah proses *login* berhasil, admin akan diarahkan ke menu utama dimana terdapat empat sub menu pengolahan data yang dapat diakses, yaitu data Siswa, data kriteria penilaian, data sub kriteria, dan proses pengambilan keputusan. Namun, apabila proses *login* tidak berhasil maka sistem akan kembali ke *form login*, dan sistem meminta untuk memasukan *username* dan *password* yang benar. *Form* menu utama dari dapat dilihat pada gambar di bawah.

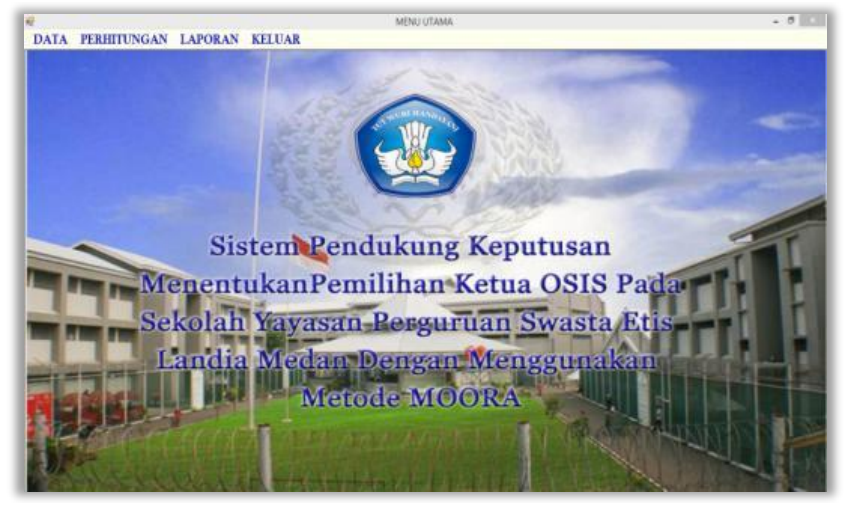

Gambar 2 Tampilan Menu Utama

3. Tampilan Input Data Siswa

Pada input data Siswa yang dimaksud adalah proses menambah, mengubah, menyimpan, dan menghapus data siswa yang terdapat pada *database.* Berikut dibawah ini dilampirkan data siswa yang akan diinput kedalam sistem pendukung keputusan. *Form* yang berfungsi untuk mengolah data siswa adalah *form* siswa yang ditunjukkan pada gambar di bawah.

| <b>ID Siswa:</b> |                 |                        |      | Kemampuan B. Studi: |                         |                         |        | VN            |
|------------------|-----------------|------------------------|------|---------------------|-------------------------|-------------------------|--------|---------------|
| Nama Siswa:      |                 |                        |      | Absensi:            |                         |                         |        | v             |
| Kelas:           |                 |                        |      | Prilaku:            |                         |                         |        | v             |
|                  | Jenis Kelamin : |                        |      | Komunikasi:         |                         |                         |        | ×             |
|                  |                 |                        |      | Prestasi:           |                         |                         |        | ν             |
|                  |                 |                        |      |                     |                         |                         |        |               |
|                  | Tambah          | Simpan                 | Ubah | <b>Hapus</b>        |                         | <b>Batal</b>            | Keluar |               |
| No.              | ID Siswa        | Nama Siswa             |      | Kemampua Absensi    |                         | Prilaku                 |        | Komunika<br>۸ |
| 1                | A01             | Anggi Naomi            | 4    |                     | 4                       | $\overline{\mathbf{3}}$ | 3      |               |
| $\overline{2}$   | A02             | Aulia Rachman          |      |                     | 4                       | 3                       | 3      |               |
| 3                | A03             | Baba Giana             | 4    |                     | $\overline{\mathbf{3}}$ | 4                       |        |               |
| 4                | A04             | Daniel Hutapea         | 4    |                     | 5                       | 4                       | 4      |               |
| 5                | A05             | <b>Ganda Sembiring</b> | 5    |                     | 4                       | 3                       | 3      |               |
| 6                | A06             | Heny Perary. S         | 4    |                     | $\overline{\mathbf{3}}$ | 4                       | 4      |               |

Gambar 3 Tampilan Input Data Siswa

## 4. Tampilan Input Data Kriteria

Pada *form* kriteria merupakan tampilan antarmuka untuk menginput data kriteria yang akan digunakan menjadi acuan penilaian pada setiap Siswa. Berikut adalah gambar hasil implementasi dari rancangan antarmuka *form* input penilaian kriteria.

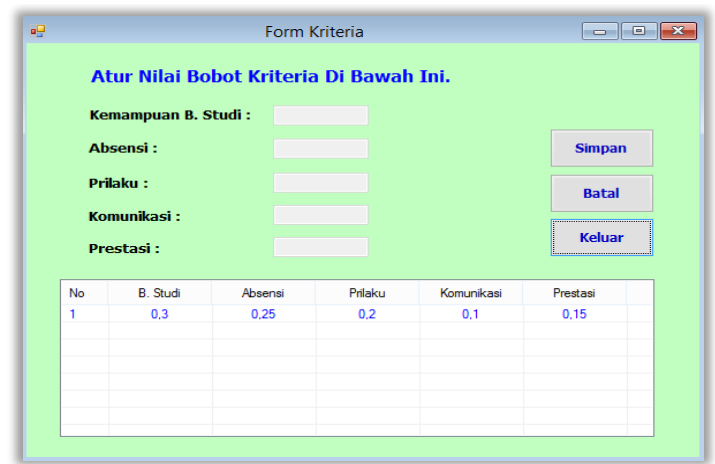

Gambar 4 Tampilan Input Data Kriteria

# 5. Tampilan *Form* Proses MOORA

Pada *form* proses merupakan tampilan antarmuka untuk menginput data nilai kriteria dari tiap-tiap data siswa yang digunakan pada sistem ini. Berikut adalah gambar hasil implementasi dari rancangan antarmuka *form* proses keputusan.

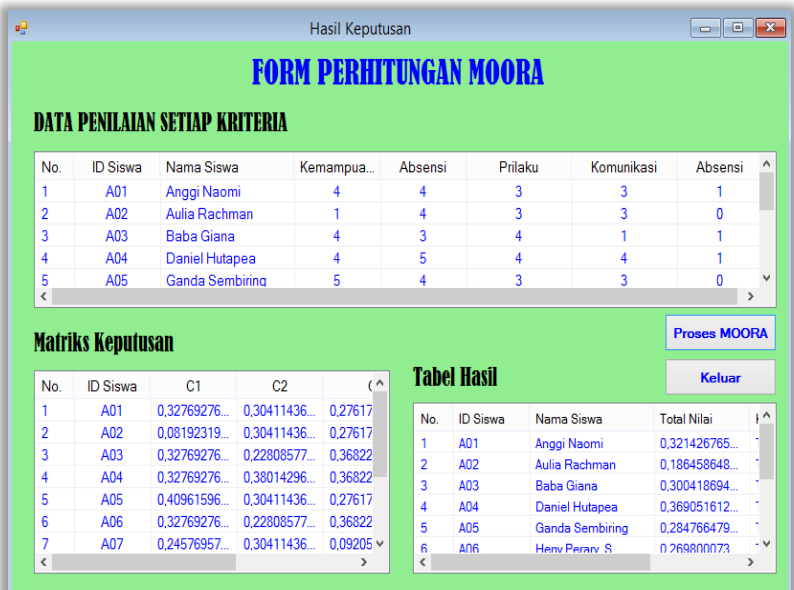

# Gambar 5 Tampilan Proses MOORA

Setelah melakukan proses implementasi, proses selanjutnya adalah uji coba dengan tujuan untuk mengetahui bahwa aplikasi yang telah dibuat sesuai dengan kebutuhan. Setelah dilakukan pengujian, maka menghasilkan sebuah laporan yaitu laporan data siswa dan laporan hasil keputusan seperti gambar dibawah ini:

|                |                                                         |                        | <b>ETIS LANDIA MEDAN</b><br>Jln. Gaptera Ujung Gg. Berkat No 32 |             |                       |  |  |  |
|----------------|---------------------------------------------------------|------------------------|-----------------------------------------------------------------|-------------|-----------------------|--|--|--|
|                | LAPORAN HASIL KEPUTUSAN MENENTUKAN PEMILIHAN KETUA OSIS |                        |                                                                 |             |                       |  |  |  |
| No.            | <b>ID</b> Siswa                                         | Nama Siswa             | Yi                                                              | Rangking    | Keterangan            |  |  |  |
| 1              | A08                                                     | Loko Brimantoro        | 0.4038                                                          | Rangking 1  | Terpilih              |  |  |  |
| $\overline{2}$ | A04                                                     | Daniel Hutapea         | 0.3691                                                          | Rangking 2  | <b>Tidak Terpilih</b> |  |  |  |
| 3              | A01                                                     | Anggi Naomi            | 0.3214                                                          | Rangking 3  | <b>Tidak Terpilih</b> |  |  |  |
| 4              | A10                                                     | M. Fadlan Sembiring    | 0.3133                                                          | Rangking 4  | <b>Tidak Terpilih</b> |  |  |  |
| 5              | A03                                                     | Baha Giana             | 0.3004                                                          | Rangking 5  | <b>Tidak Terpilih</b> |  |  |  |
| 6              | A05                                                     | <b>Ganda Sembiring</b> | 0.2848                                                          | Rangking 6  | <b>Tidak Terpilih</b> |  |  |  |
| 7              | A06                                                     | Henv Perary. S         | 0.2698                                                          | Rangking 7  | <b>Tidak Terpilih</b> |  |  |  |
| s              | A09                                                     | M Dimas Hamdani        | 0.2424                                                          | Rangking 8  | <b>Tidak Terpilih</b> |  |  |  |
| 9              | A07                                                     | Iqlima Sesva           | 0.2396                                                          | Rangking 9  | <b>Tidak Terpilih</b> |  |  |  |
| 10             | A <sub>02</sub>                                         | Aulia Rachman          | 0.1865                                                          | Rangking 10 | <b>Tidak Terpilih</b> |  |  |  |

Gambar 6. Tampilan Laporan Hasil Keputusan

#### **4. KESIMPULAN**

Berdasarkan pembahasan dan evaluasi dari bab terdahulu, maka dapat ditarik kesimpulan sebagai berikut :

- 1. Sistem Pendukung Keputusan dengan menerapkan metode *Multi Objective Optimization On The Basis Of Ratio Analysis* (MOORA) dapat digunakan sebagai sebuah aplikasi dalam pemilihan ketua OSIS karena metode MOORA memiliki tingkat akurasi/ketepatan yang baik.
- 2. Dengan menggunakan sistem pendukung keputusan pemilihan ketua OSIS yang dirancang ini dapat memecahkan masalah yang dihadapi oleh pihak Yayasan Perguruan Swasta Etis Landia Medan yakni masalah dalam hal pemilihan ketua OSIS dengan mudah.
- 3. Sistem pendukung keputusan yang dibangun dengan menggunakan metode MOORA berjalan dengan baik dan dapat mementukan pemilihan ketua OSIS pada Yayasan Perguruan Swasta Etis Landia Medan.

#### **REFERENSI**

- [1] A. Kusuma, A. Nasution, R. Safarti, R. K. Hondro, And E. Buulolo, "Sistem Pendukung Keputusan Pemilihan Siswa / I Teladan Dengan Menggunakan Metode Multi-Objective Optimization On The Basis Of Ratio Analisis ( Moora )," Vol. 5, No. 2, Pp. 114–119, 2018.
- [2] A. Y. Saputra And Y. Primadasa, "Penerapan Metode Moora Dalam Pemilihan Siswa Terbaik," *Sist. J. Sist. Inf.*, Vol. 8, No. 2, Pp. 305–312, 2019.
- [3] Assrani Dkk., "Penentuan Penerima Bantuan Siswa Miskin Menerapkan Metode Multi Objective Optimization On The Basis Of Ratio Analysis (Moora)," *Jurikom (Jurnal Ris. Komputer)*, Vol. 5, No. 2407–389x (Media Cetak), Pp. 1–5, 2018.
- [4] A. Y. Saputra, Y. Primadasa, P. Sistem informasi, and K. T. Pengajar, "Penerapan Metode Moora Dalam Pemilihan Sekolah Menegah Atas," vol. 8, pp. 305–312, 2019.
- [5] A. Ramadani, T. R. R. Sihombing, and I.- Parlina, "Sistem Pendukung Keputusan Pemilihan Asuransi Jiwa Pada PT Bhinneka Life Indonesia Pematangsiantar Dengan Menggunakan Metode Moora," *J. Informatics Telecommun. Eng.*, vol. 2, no. 2, p. 122, 2019, doi: 10.31289/jite.v2i2.2160.
- [6] E. A. Riyanto and T. Haryanti, "Sistem Pendukung Keputusan Pemilihan Teller Pooling Terbaik Pada PT. BCA tbk. Dengan metode SAW (Simple Additive Weighting)," *J. Pilar Nusa Mandiri*, vol. 13, no. 1, pp. 128– 135, 2017.
- [7] L. Marlinda, "Sistem Pendukung Keputusan Pemilihan Tempat Wisata Yogyakarta Menggunakan Metode ELimination Et Choix Traduisan La RealitA (ELECTRE)," *Jurnal.Umj.Ac.Id/Index.Php/Semnastek*, no. November, pp. 1–7, 2016.
- [8] C. Lukita, C. Nas, and W. Ilham, "Analisis Pengambilan Keputusan Penentuan Prioritas Utama Dalam Peningkatan Kualitas Mata Pelajaran Dengan Menggunakan Metode Perbandingan WASPAS dan MOORA," *J. Nas. Teknol. dan Sist. Inf.*, vol. 5, no. 3, pp. 130–137, 2020, doi: 10.25077/teknosi.v5i3.2019.130-137.
- [9] I. Hidayatulloh and M. Z. Naf'an, "Metode MOORA dengan Pendekatan Price-Quality Ratio untuk Rekomendasi Pemilihan Smartphone," *Semin. Nas. Teknol. Inf. dan Apl. Komput.*, pp. 62–68, 2017.
- [10] S. Wardani and S. Ramadhan, "Analisis Sistem Pendukung Keputusan Menggunakan Metode MOORA Untuk Merekomendasikan Alat Perekam Suara," *J. Teknovasi*, vol. 2, no. 1, pp. 1–9, 2019.

# **BIOGRAFI PENULIS**

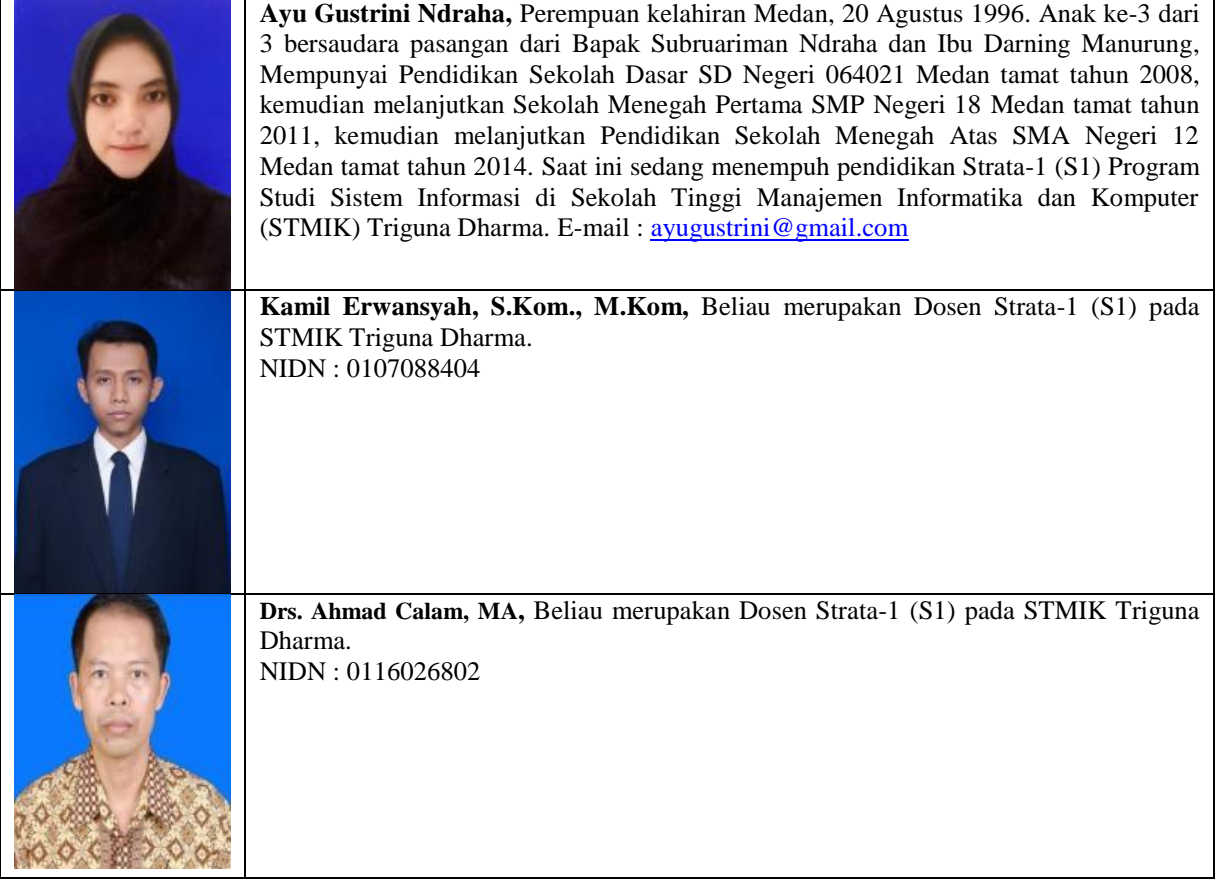